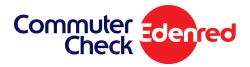

## Making Changes to Your Order

You can edit your order to make changes to your pre-tax election amount and recurring options.

- **1**. Click on 'Home' from the menu bar. Your pending order will be listed there.
- 2. Locate the 'Edit/Delete' column on the right side of the table.
- 3. Click the pencil icon.

| YOUR                       | PENDING ORDER                                    |         |                                                    |            |                                              |           |                     |  |
|----------------------------|--------------------------------------------------|---------|----------------------------------------------------|------------|----------------------------------------------|-----------|---------------------|--|
| Transit & Vanpool Products |                                                  |         |                                                    |            |                                              |           |                     |  |
| Туре                       | Provider Name                                    | Details | Quantity                                           | Unit Price | Total                                        | Recurring | Edit/Deloto         |  |
| Ø                          | Commuter Check Voucher<br>Commuter Check Voucher |         | 1                                                  | \$30.00    | \$30.00                                      | Yes       | ۲                   |  |
|                            |                                                  |         | Estimated Subsidy Amount:<br>Total Estimated Cost: |            |                                              |           | (\$30.00)<br>\$0.00 |  |
|                            |                                                  | Est     |                                                    |            | timated Pre-Tax Amount Applied To Payroll: 🛞 |           |                     |  |

- 4. Edit your pre-tax election amount or recurring options.
- 5. To save your changes, click 'Update'.

| Provider:                                                                                                    |                          | c                      | Commuter Check Vouc   | her                                      |                                    |  |  |
|----------------------------------------------------------------------------------------------------|--------------------------|------------------------|-----------------------|------------------------------------------|------------------------------------|--|--|
| Product:                                                                                                    |                          | Commuter Check Voucher |                       |                                          |                                    |  |  |
| Min Value:                                                                                                    |                          | \$                     | 5.00                  |                                          |                                    |  |  |
| Max Value:                                                                                                    |                          | \$                     | 255.00                |                                          |                                    |  |  |
| Max Quantity Per Denomination                                                                                                    |                          | 1                      | .0                    |                                          |                                    |  |  |
| Voucher Amount<br>\$ 30.00                                                                                                    |                          | uantity                |                       | Subtotal                                 | Clear                              |  |  |
|                                                                                                    |                          |                        | Subtotal:             |                                          |                                    |  |  |
| Would you like to receive this on<br>Yes (recommended)<br>No                                                                                                    |                          |                        | you do not want to re | eceive an order for that                 | month. Your order                  |  |  |
| An order will be created for ever<br>continue to recur for future mon<br>f you decide to return and edit y<br>your order completely, please ref                                            | ths not displayed in the | please uncheck any     |                       | ish to receive an order fo               | or. If you wish to S               |  |  |
| NO<br>An order will be created for eve<br>continue to recur for future mon<br>if you decide to return and edit<br>your order completely, please ret<br>(Current Benefit Month)<br>Sep 2017 | ths not displayed in the | please uncheck any     |                       | ish to receive an order fi<br>Jan 2018 🗹 | or. If you wish to S<br>Feb 2018 🔽 |  |  |